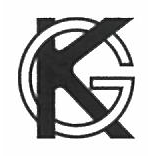

2022.11

# GSK-IFET-N1・GKL-IFET-N1 シーケンサ接続マニュアル

# 技研工業株式会社

# 目次

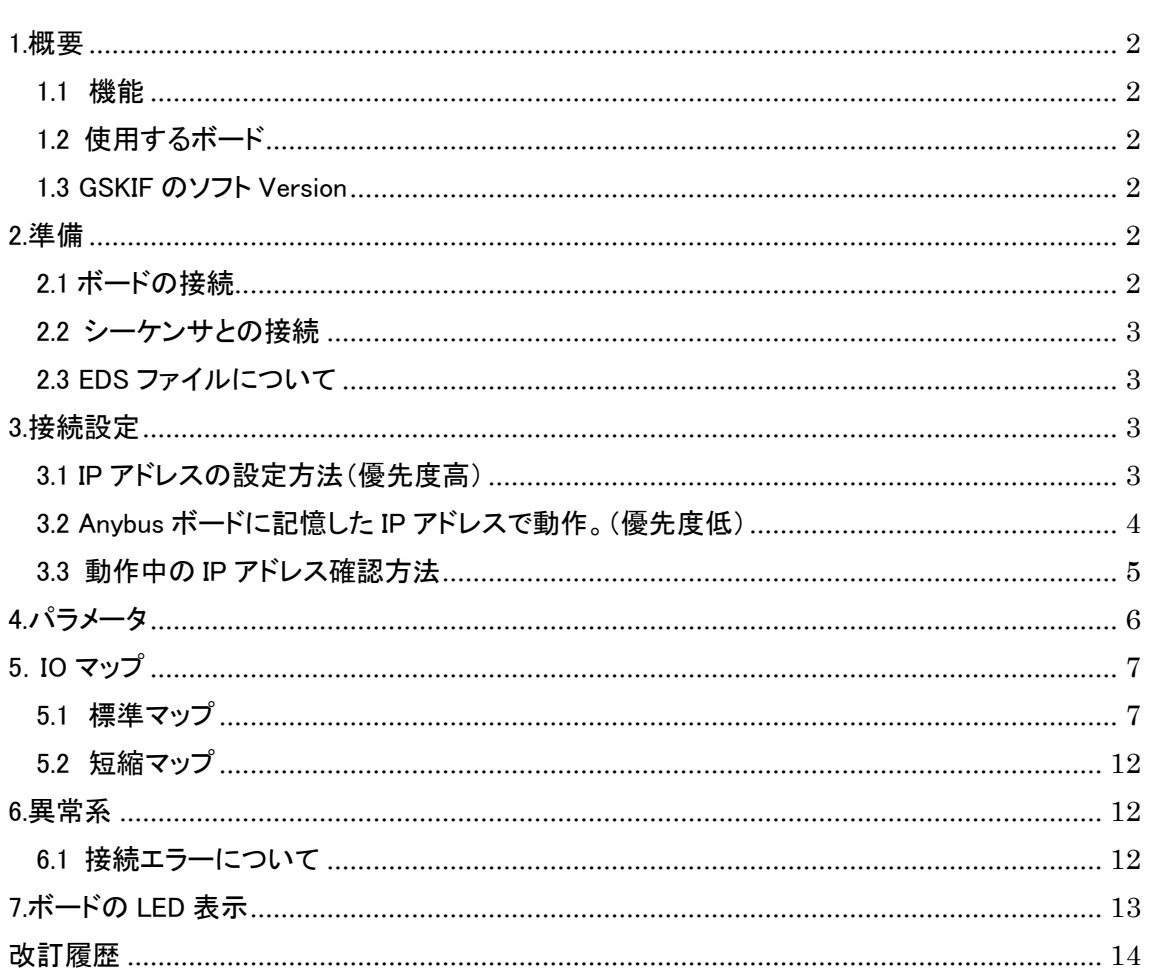

## <span id="page-2-0"></span>1.概要

<span id="page-2-1"></span>1.1 機能

・EtherNet/IP のシーケンサ(PLC)と GSK を接続します。 ・PLC の通知する軸切情報を参照しネジ締めます ・PLC の出力信号を通して、締付結果データを PLC へ送信します。 \* EtherNet/IP の詳細については、一般の EtherNet/IP 用マニュアルを参照して下さい。

<span id="page-2-2"></span>1.2 使用するボード

以下のボードを GSKIF に接続します。

・対応ボード : HMS 社 Anybus-S ボード Anybus-S EtherNet/IP ・型番:AB4173

・装置のベンダ ID: 0x010C (ボード標準)

・装置のデバイス ID: 0x0001(0x0006) (ボード標準)

<span id="page-2-3"></span>1.3 GSKIF のソフト Version

1721-263 以降で対応しています。

## <span id="page-2-4"></span>2.準備

<span id="page-2-5"></span>2.1 ボードの接続

GSK コントローラのカバーを外し J3 コネクタに HMS 社の Anybus ボードを取り付けます。 GSK はボードの ID を読み取り自動的に EtherNet/IP の動作を行います。

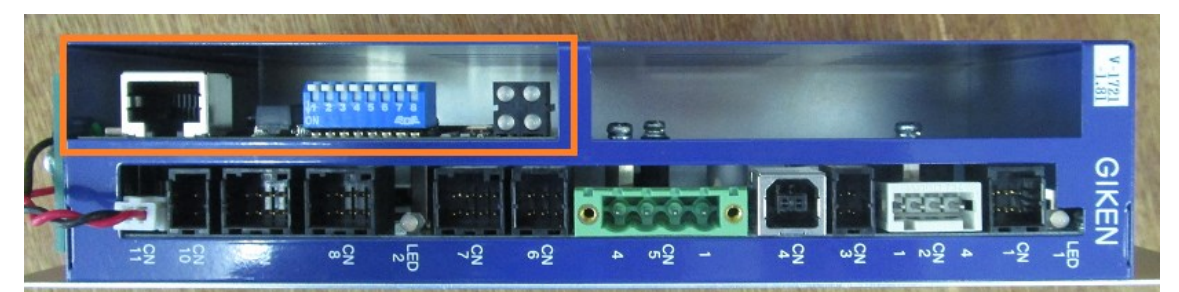

通常スイッチは全て OFF(上)にします。(IP アドレスの設定を参照)

#### <span id="page-3-0"></span>2.2 シーケンサとの接続

 10M/100M のイーサネットで接続します。接続にはスイッチング HUB が必要です。 どのようなポートの順番でデバイスを接続するかは設備により異なります。 (設備の構成はシーケンサ側の作業であり GSK 側ではわかりません)

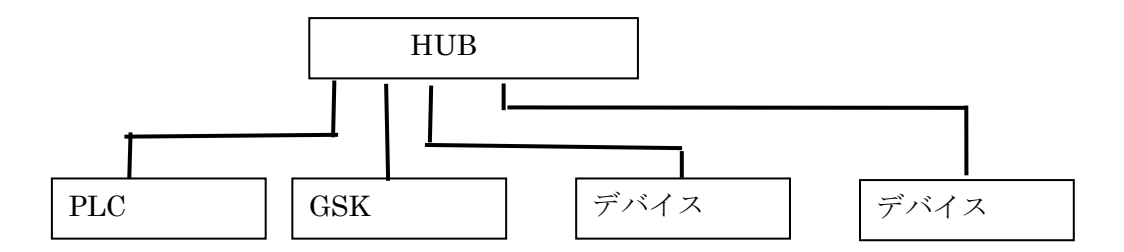

#### <span id="page-3-1"></span>2.3 EDS ファイルについて

Ethernet/IP で接続する場合、PLC は EDS ファイルと呼ばれるファイルが必要に なります。

EDS ファイルは HMS 社からダウンロードしたファイルを使用します。 2018/5/12 現在の最新 EDS ファイルは 005A000C000E0200.eds です。

## <span id="page-3-2"></span>3.接続設定

EtherNet/IP で接続する場合、機器の識別を行う為に IP アドレス等を設定する必要があります。

<span id="page-3-3"></span>3.1 IP アドレスの設定方法(優先度高)

GSK と PC を接続し GSK に IP アドレスを登録します。(PLC ネットワーク設定) GSK はこの値を電源 ON 時にボードにセットします。 変更後は GSK の電源を OFF/ON してください。

PLC ネットワーク設定の IP アドレスが 0.0.0.0(初期状態)の場合 Anybus ボード自身が記憶して いる IP アドレスで動作します。この場合 IPConfig と呼ばれる特別なソフトを使って IP アドレスを ボードに書き込みます。

#### <span id="page-4-0"></span>3.2 Anybus ボードに記憶した IP アドレスで動作。(優先度低)

 PLC ネットワーク設定の IP アドレスが 0.0.0.0 の場合、Anybus ボードの記憶している IP アドレ スで動作します。 (この方法は推奨しません)

・ボードを交換すると IP アドレスが変わります。

・IP アドレスのセットには HMS 社提供のソフト IPConfig を使用します。

IP アドレスのセット手順

1)PC と GSK を LAN ケーブルで接続します。

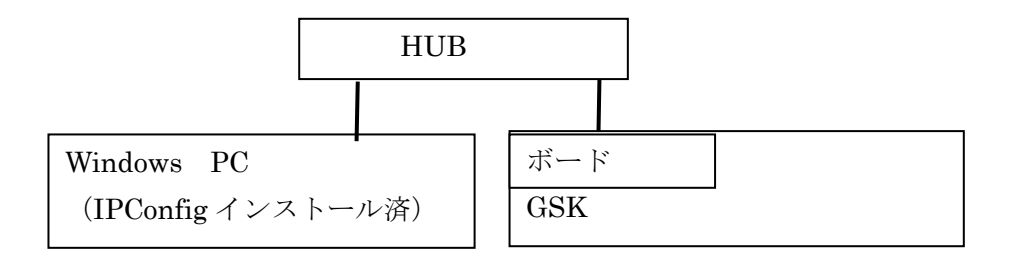

2)ボードのスイッチを ON します。

 1 つ以上のスイッチが ON すると IP アドレスは 198.168.0.X 固定になります。 X の値は 16 進で SW8=Bit0, SW7=Bit1,,,,SW1=Bit7 となります。 例えば SW8=ON,SW7=ON の場合 X=3 となります(198.168.0.3)

3)GSK の電源を ON します。

PC から IPConfig.exe を実行します。

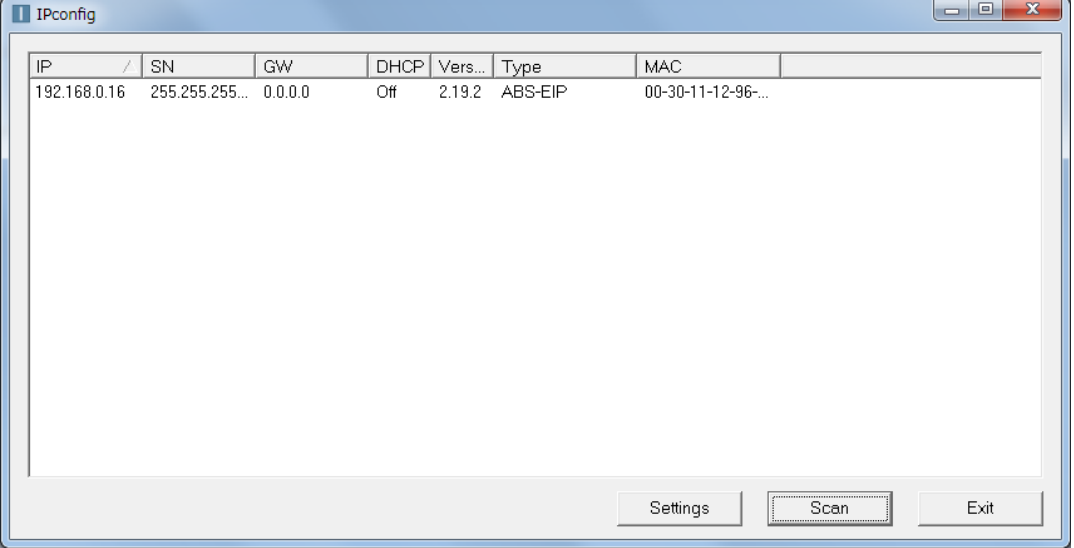

 IP アドレスが表示されない場合は「Scan」を押します。 IP アドレス(192.168,,,)の部分を選択して「クリック」します。 Settings ボタンは使いません。

#### 4)IP アドレスの変更操作

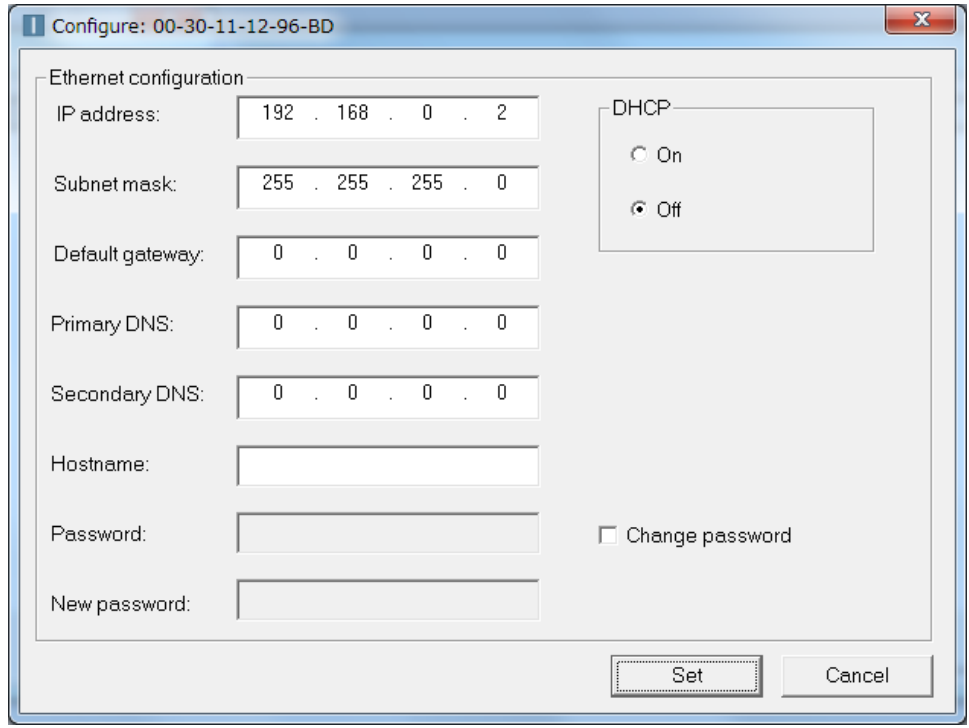

 IP アドレス、サブネットマスク等を変更して Set を押すと値が記憶されます。 ※SW1~8 が全て OFF の場合 IP アドレス等の項目はグレーアウトして変更できません。

5)変更した IP の確認

 GSK の電源を OFF します。 スイッチを全て OFF に戻した後 GSK の電源を ON します。 IPConfig を使い IP アドレスが変化した事を確認します。

<span id="page-5-0"></span>3.3 動作中の IP アドレス確認方法

ドライバパネルの Fn3 表示を使い動作中の IP アドレスを確認する事ができます。 詳しくは GSK ソフトウェア仕様書又はネットワーク機能仕様書を参照してください。

## <span id="page-6-0"></span>4.パラメータ

設定操作は GSK ドライバのパネルで行います。 保存後 GSKIF の電源を OFF/ON してください。

## PLC 関連設定

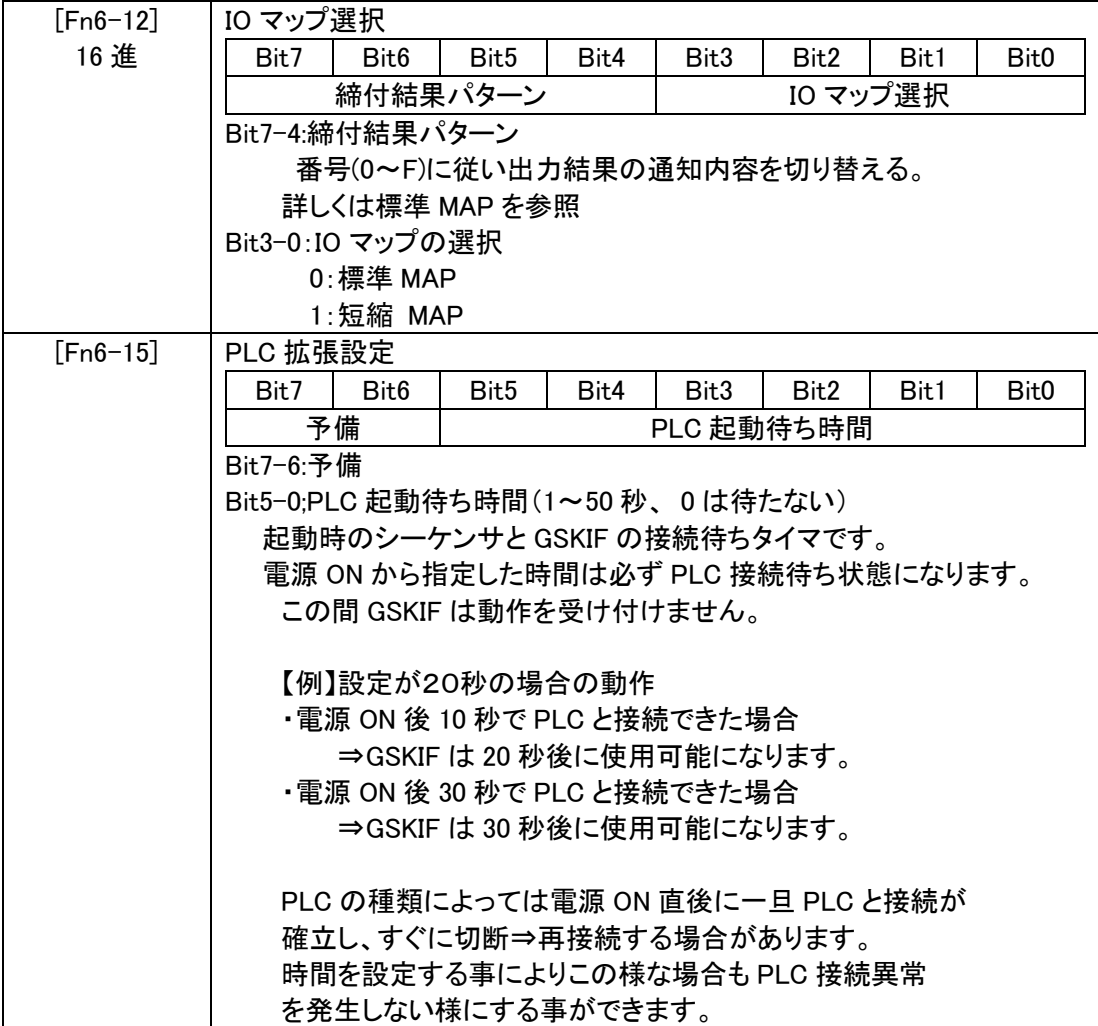

## <span id="page-7-0"></span>5.IO マップ

### <span id="page-7-1"></span>5.1 標準マップ

IO サイズ

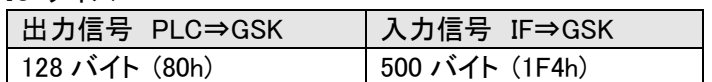

#### $(1)$  出力信号(PLC $\rightarrow$ GSK)

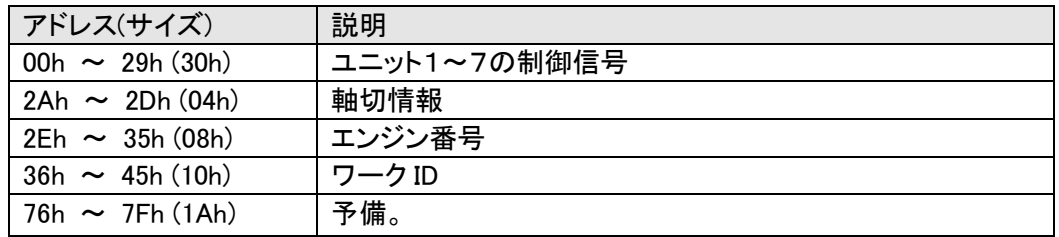

出力アドレス:00h ~0x2Fh OUTidx 先頭インデックス(注 1)

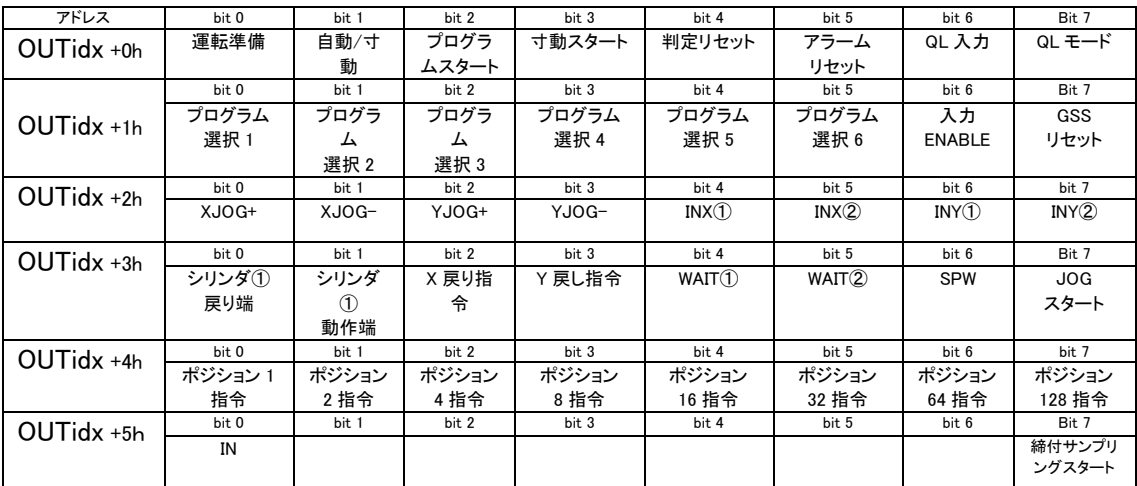

(注1) OUTidx= ユニット1:00h~05h

 ユニット2:06h~0Bh ユニット3:0Ch~11h ユニット4:12h~17h ユニット5:18h~1Dh ユニット6:1Eh~23h

ユニット7:24h~29h

#### 軸切情報

#### 出力アドレス:2Ah ~ 2Dh

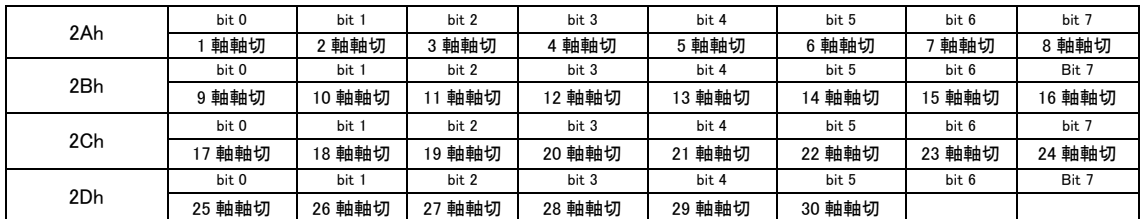

※"0"の時通常、"1"の時軸切

GSK コントローラは PLC との接続完了後 5 秒経過した後に軸切情報の参照を開始します。 GSK コントローラは最初のプログラムスタート時の軸切情報を記憶し動作します。 (動作途中に軸切情報が変化しても無視します。途中ブロックのスタート時も無視します)

軸切りは電源投入時から軸切り信号を入れる事を推奨します。

使用していないアドレスのビットデータは、オール"0"になります。

エンジン番号

アドレス:2E~35h

PLC よりエンジン番号を指定する事ができます。

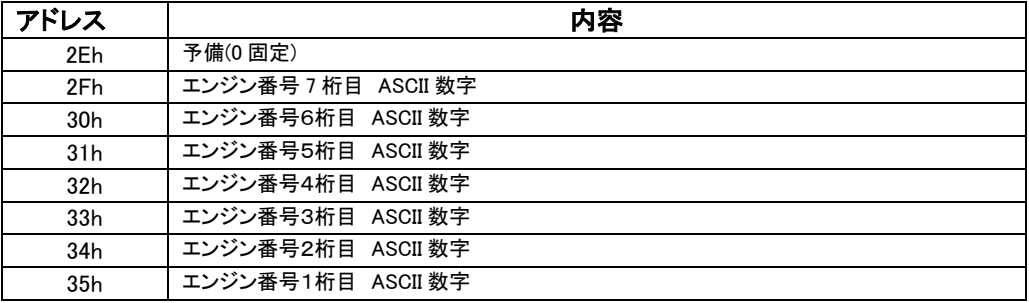

エンジン番号は 10 進7桁で指定します。(最大 9999999)

エンジン番号は ASCII 数字(30h~39h)で指定します。数字以外の場合 GSK は「0」として扱います。 GSKIF はスタート信号 ON の時にエンジン番号を参照します。

#### ワーク ID

アドレス:36~45h

ワーク ID は締付したワークを区別する為の情報で PLC より文字列を指定します。 エンジン番号と似ていますが数字以外のコードも入力する事ができます。 SD カードへ履歴を保存する時にワーク ID が文字列として付加されます。

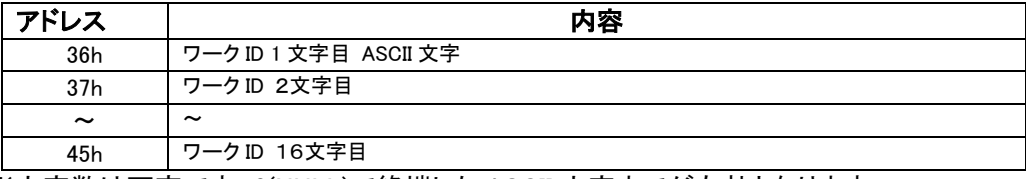

 ※文字数は可変です。0(NULL)で終端した ASCII 文字までが有効となります。 ※ASCII 文字に","を使用しないでください。

## 2 入力信号(GSK->PLC)

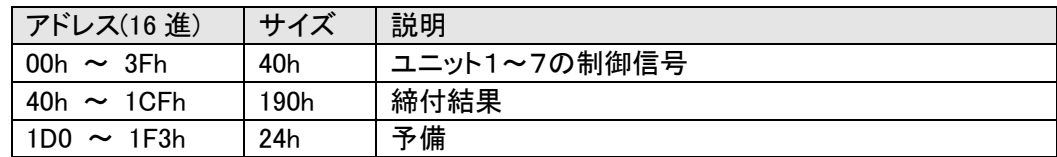

#### 入力アドレス:00h ~3Fh INidx:先頭インデックス(注 2)

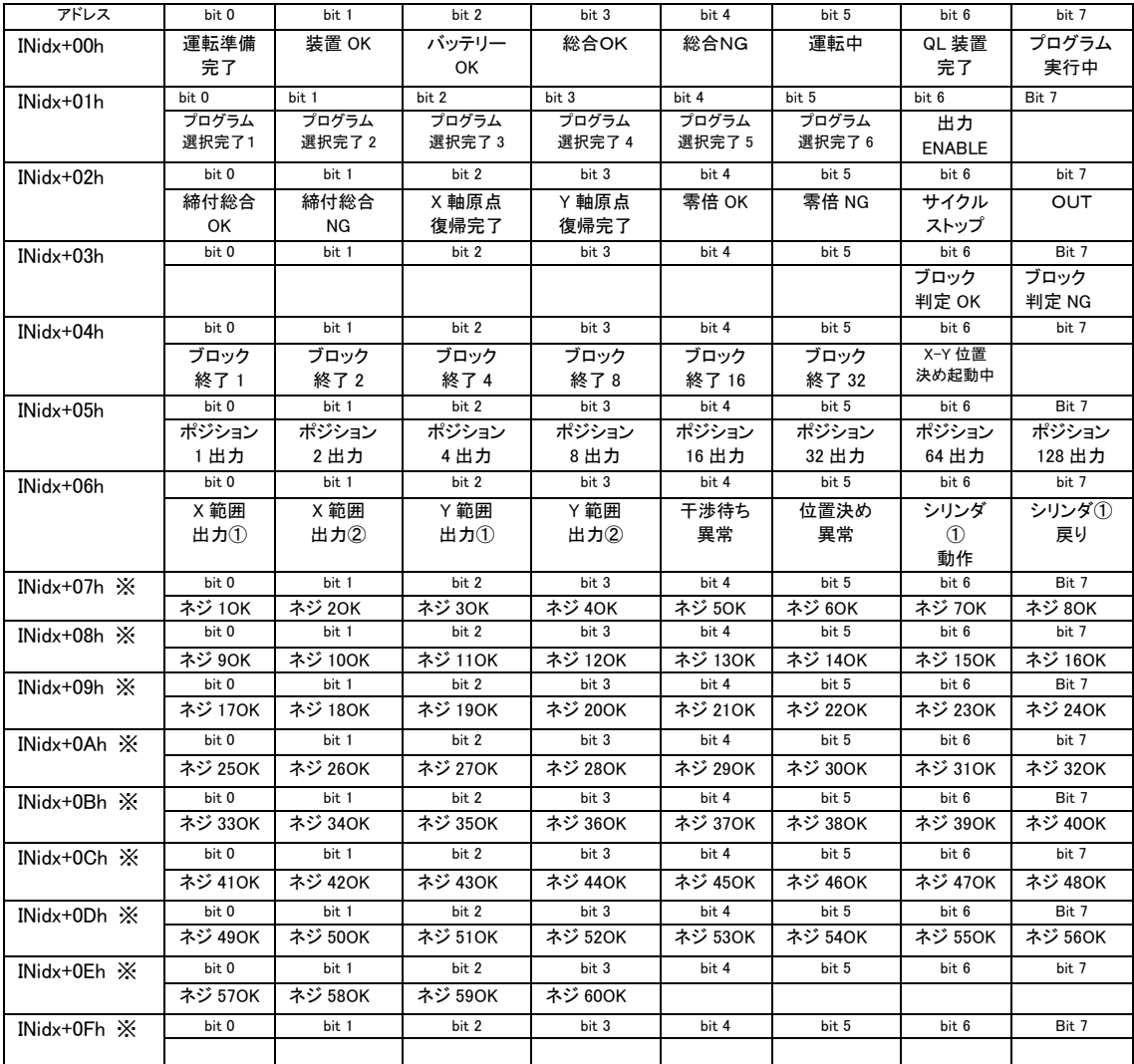

(注 2)INidx= ユニット1:00h ~ 0Fh

$$
\begin{array}{rcl}\n&12.10h < & 17h \\
&12.29h < & 18h < & 1Fh \\
&12.29h < & 27h \\
&12.29h < & 27h \\
&12.29h < & 2Fh \\
&12.29h < & 37h \\
&12.29h < & 37h \\
&12.29h < & 38h < & 3Fh\n\end{array}
$$

※ネジ 1OK~ネジ 60OK はユニット 1 のみ出力

使用していないアドレスのビットデータは、オール"0"になります。

結果ワード ワードデータを使用します。(Big エンディアン)

GSK→PLC

入力アドレス:40h ~1CFh 通知する内容は締付結果パターンにより異なる。

#### 【締付結果パターン=0】6 項目 x 33 ネジ

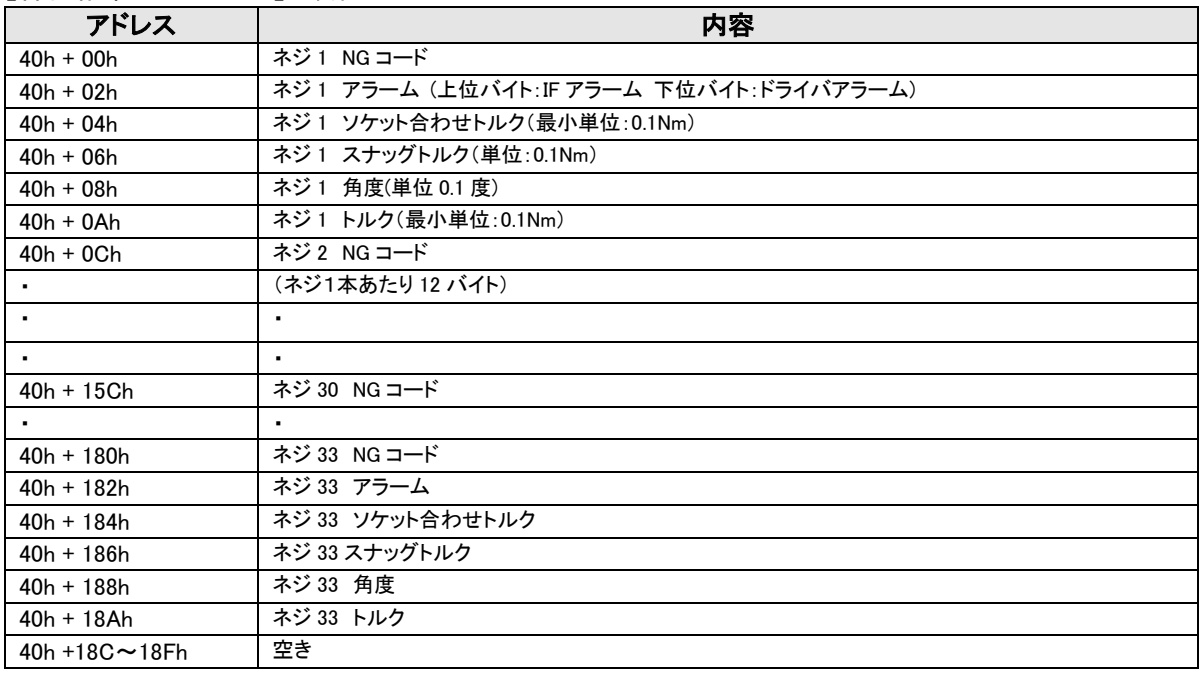

#### 【締付結果パターン=1】4項目 x 50 ネジ

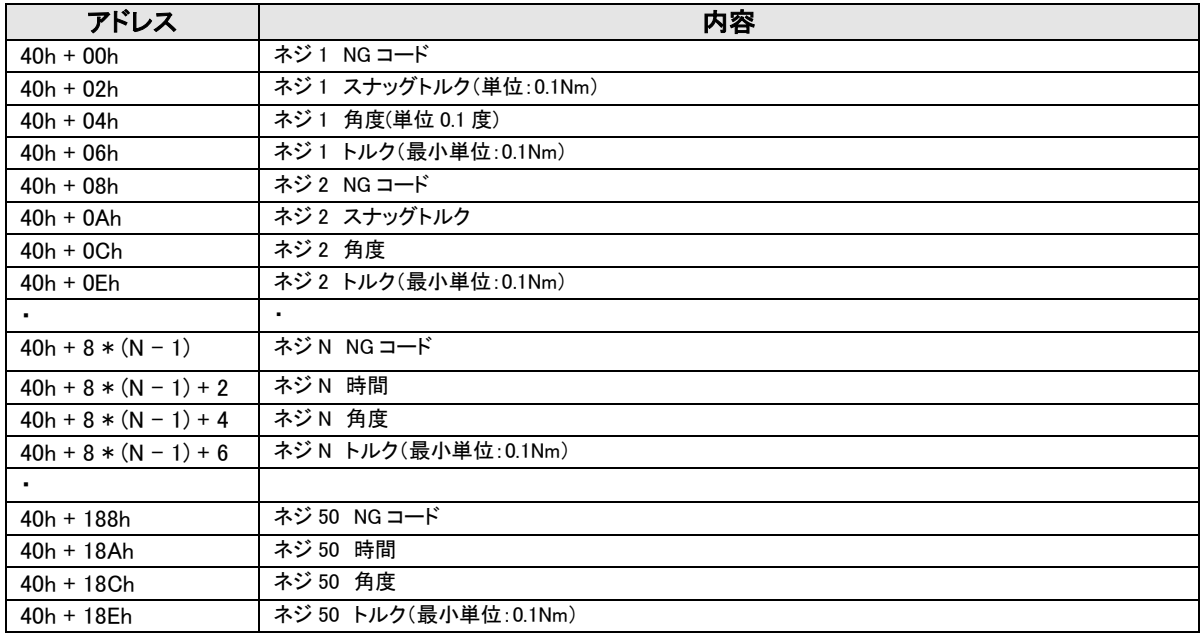

#### 【結果データ詳細】

トルクデータ,時間データ,角度データは、同一ブロック内で仮締め,本締め等何種類の動作が実 行されても、送信されるデータは1種類の動作の分のみとなります。

動作種類の選択は、次の優先順位に基づき自動的に行われます。優先順位の高い動作が実行 されなかった場合は、次の優先順位の動作が選択されます。

同一ブロック内で同じ種類の動作が2回以上実行された場合は、最後の動作が選択されます。

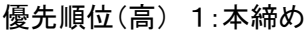

- 2:逆転 3:仮締め
- (低) 4:回転
- ワードデータの値について:

NG コード:0000~FFFF(h) (例)NG コード 0412 の場合 0x0412(h)[1042(d)]の値が入る アラーム XX 発生により動作を中断した場合 NG コードは FFXX になる。 (例)アラーム C4 の場合は FFC4 アラームなしで動作を中断した場合は FFFF になる。

NG コード以外:0000~270F(h) (0000~9999(d))小数点無し (例)トルク 21Nm の場合、 D2(h)[210(d)]の値が入る

ネジ番号が範囲外の結果データは出力されません。 動作しないネジの結果データは全て 0000 となります。

【読出しタイミング】

結果データは出力信号「総合 OK(NG)」が 1 のタイミングで読み出してください。 (ウエイトは不要です。総合判定が 1 になった時点で結果データも出力しています) 「判定リセット」又は「ALL リセット」で結果は全て 0 クリアされます。

#### <span id="page-12-0"></span>5.2 短縮マップ

IO 出力領域を小さくして 128 バイトに収まるタイプです。 使用可能なユニット数は1固定となります。

IO サイズ

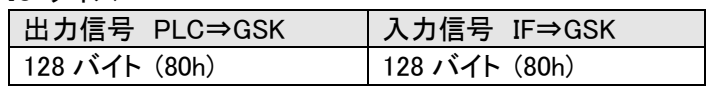

 $(1)$  出力信号 $(PLC \rightarrow GSK)$ 標準マップと同じです。

② 入力信号(GSKPLC) 標準マップと異なります。

入力信号(GSK→PLC)

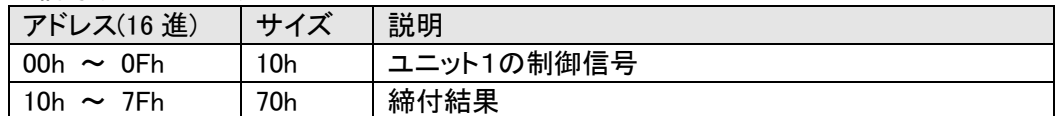

#### 結果ワード(GSK→PLC)

入力アドレス:10h ~7Fh

| アドレス        | 内容                |
|-------------|-------------------|
| $10h + 0k$  | ネジ1 角度(単位 0.1 度)  |
| $10h + 2h$  | ネジ1 トルク(単位:0.1Nm) |
| $10h + 4h$  | ネジ2 角度            |
| $10h + 6h$  | ネジ2 トルク           |
| 66.77       |                   |
| $10h + 6Ch$ | ネジ 28 角度          |
| $10h + 6Eh$ | ネジ 28 トルク         |

通知可能なネジ:最大 28

## <span id="page-12-1"></span>6.異常系

<span id="page-12-2"></span>6.1 接続エラーについて

GSKIF はシーケンサとの接続を監視します。

- ・電源 ON 時は約 50 秒経過シーケンサと接続できなかった場合に接続エラーとします。 このアラームは解除できません。
- ・接続成功後は約1秒間シーケンサと接続できなかった場合に接続エラーとします。 このアラームは解除可能です。GSK とシーケンサの接続が復帰した後に、シーケンサから GSK へアラームリセットの信号を入力してください。

# <span id="page-13-0"></span>7.ボードの LED 表示

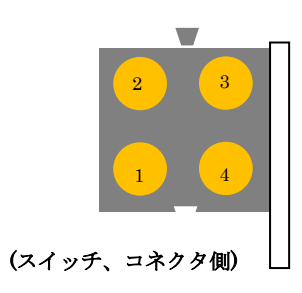

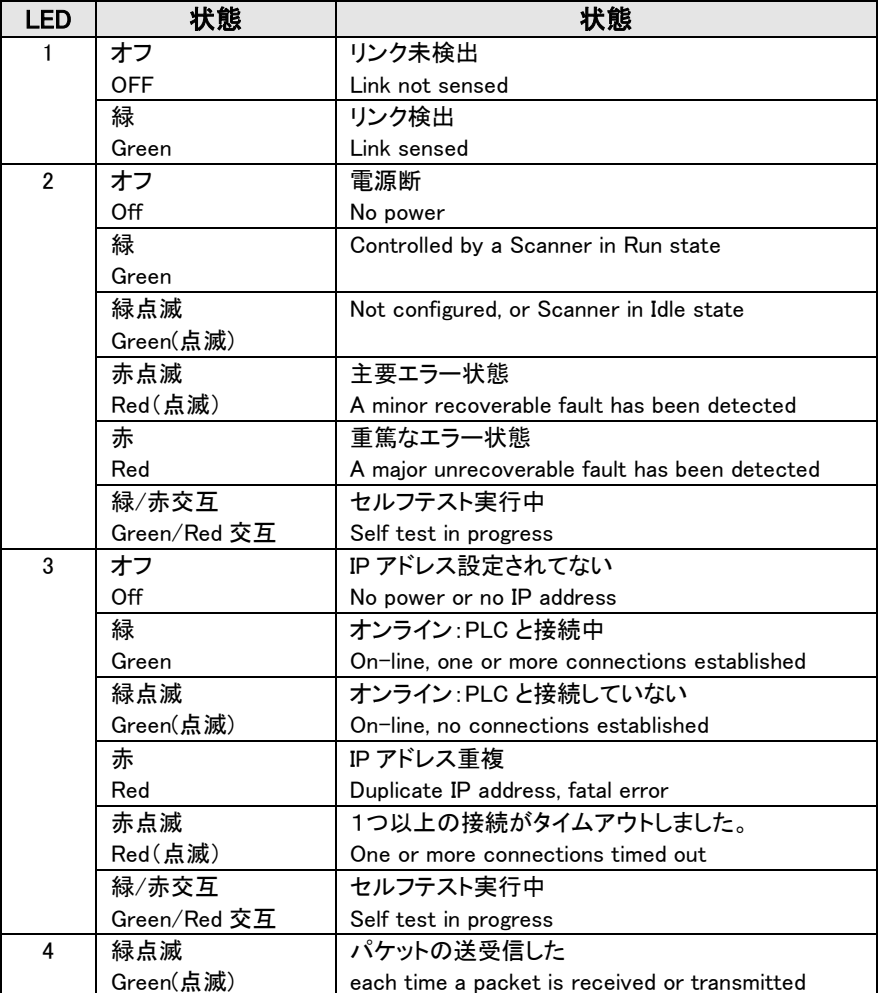

### 主な状態:

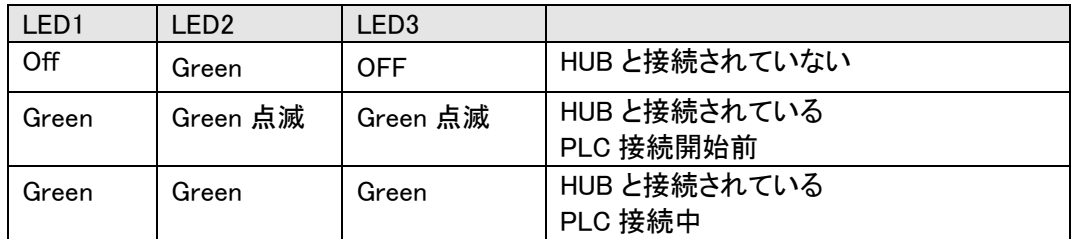

## <span id="page-14-0"></span>改訂履歴

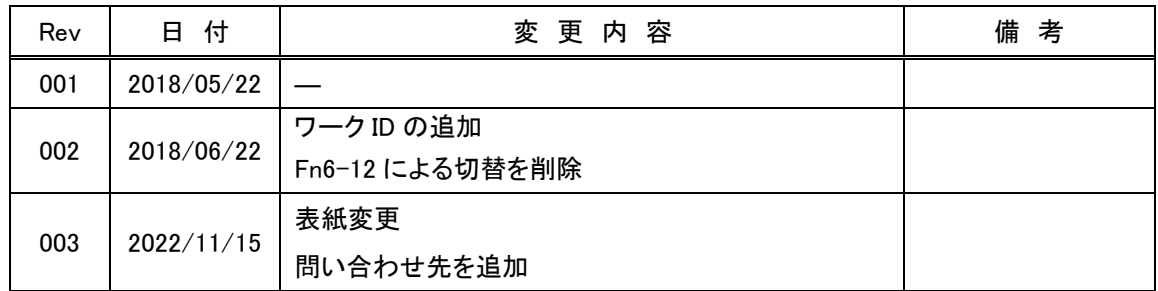

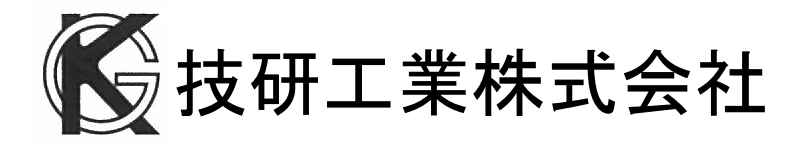

■本社 〒639-1031 奈良県大和郡山市今国府町 97-8 TEL : 0743-59-3730 FAX : 0743-59-3733 E-Mail(本社営業部 業務課): [gyomu@gikenkogyo.com](mailto:gyomu@gikenkogyo.com) E-Mail(技術部): [seigyo@gikenkogyo.com](mailto:seigyo@gikenkogyo.com) URL : [http://www.gikenkogyo.com](http://www.gikenkogyo.com/)

■名古屋営業所

〒480-1144 愛知県長久手市熊田 1202 TEL : 0561-63-5321 FAX : 0561-63-5320 E-Mail: [nagoya@gikenkogyo.com](mailto:nagoya@gikenkogyo.com)

#### ■関東営業所

〒350-1101 埼玉県川越市的場 1 丁目 2-15 TEL : 049-298-4755 FAX : 049-298-4756 E-Mail: [kanto@gikenkogyo.com](mailto:kanto@gikenkogyo.com)

#### 海外拠点

■Giken Sanko Engineering (Thailand) Co., 798Moo.7,T.Bangpoo Mhai A.Muang Samutprakarn, SAMUTPRAKARN Thailand 10208 TEL : +66 0817556602

2022 年 11 月 15 日 Rev.003